# **HM-Z3 HM-T3** 编程手册

厦门汉印电子技术有限公司

地址:厦门市湖里区高崎南十二路艾德航空工业园 8 号楼 5 楼 电话:0592-5885991 网址:[www.hprt.com](http://www.prttech.com)

# 更 改 记 录

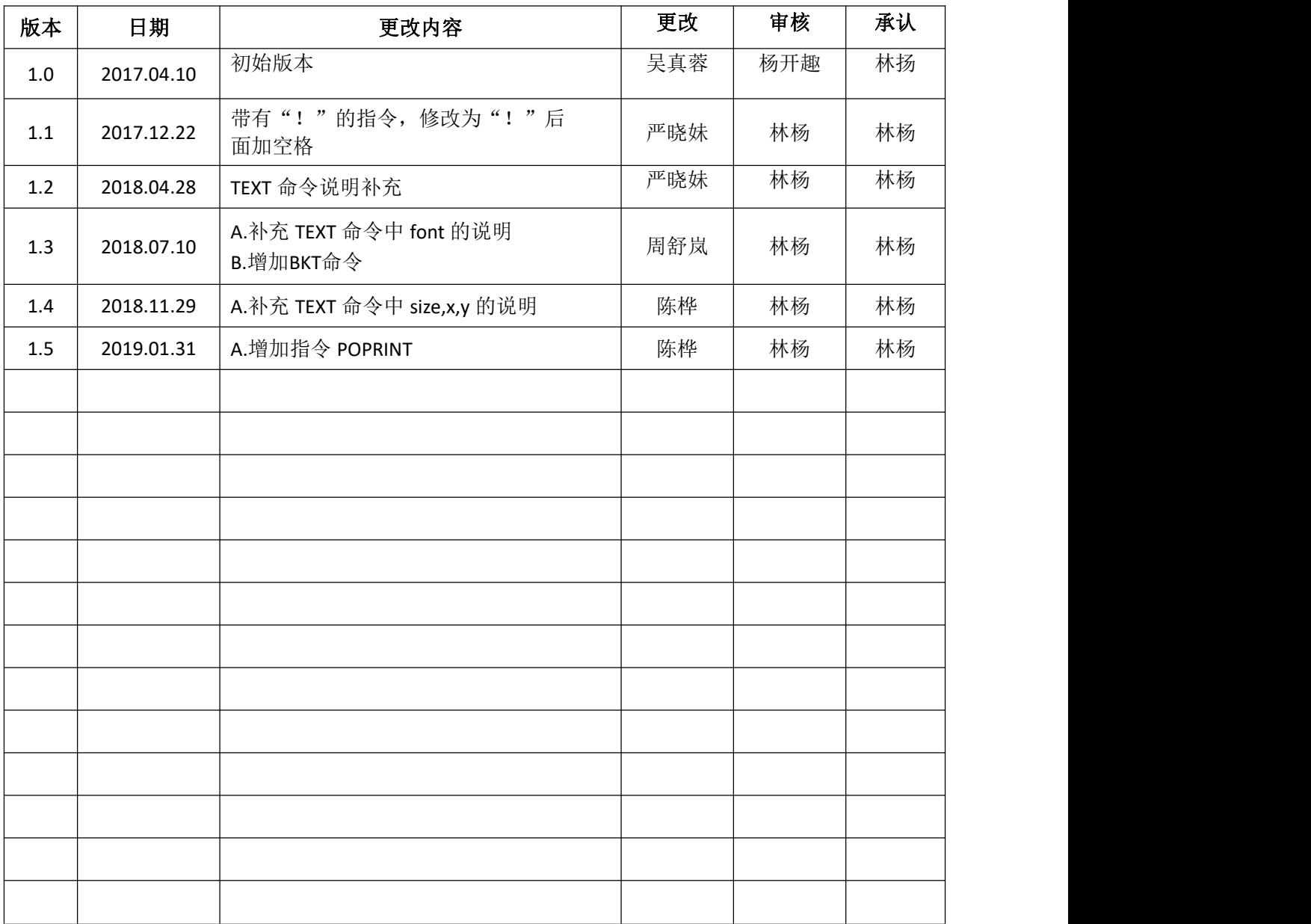

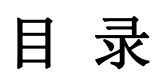

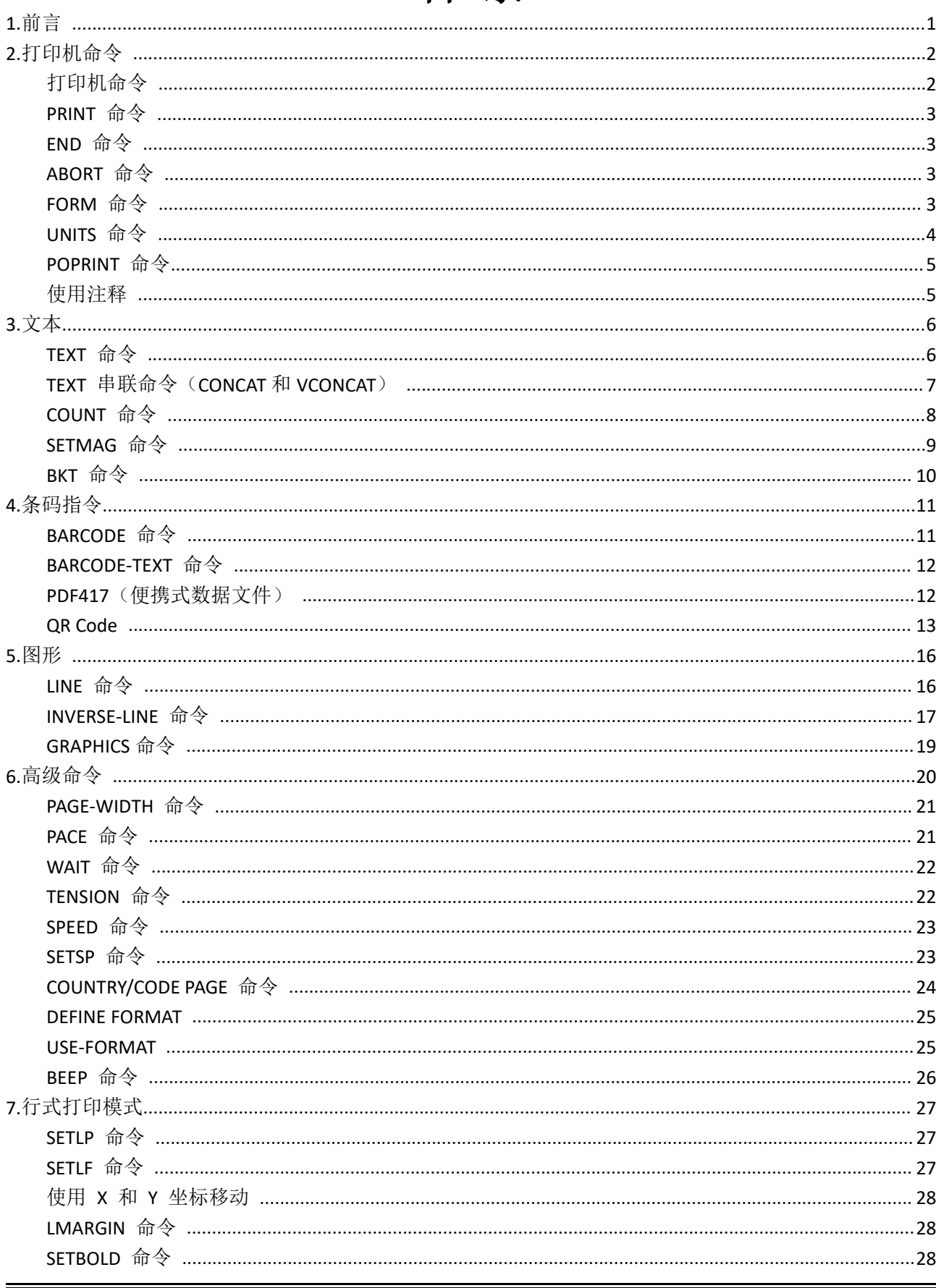

#### HM-Z3/HM-T3 编程手册

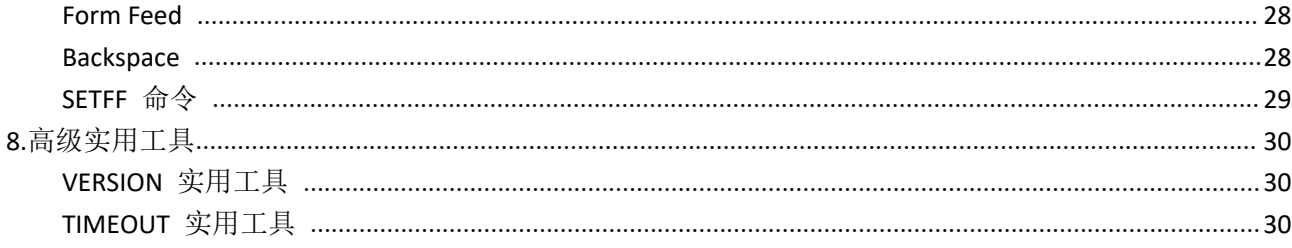

# <span id="page-4-0"></span>**1.**前言

汉印<br>HPRT

本手册详细介绍了 CPCL 语言中的各种命令,通过这些命令,编程人员可以利用打印机中的内置文本、 图形、条码打印和通信等功能。文中通篇使用了以下符号约定:

- { } 必填项
- [ ] 可选项
- ( ) 缩写命令
- { } 文字项

空格字符用于分隔命令行中的各个字段。

许多命令都随附了命令使用示例。在每个示例中的"Input"一词后面显示的是命令集,后接打印机处 理这些命令后生成的打印输出结果("Output")示例。

# <span id="page-5-0"></span>**2.**打印机命令

标签文件通常以"!"字符作为开头,后接"x"偏置参数、"x"和"y"轴分辨率、标签长度以及要 打印的标签数量。包含这些参数的行称为命令起始行。

任何情况下,标签文件都是以命令起始行开头,以"PRINT"命令结尾。用于构建具体标签的命令置 于这两项命令之间。

空格字符用于分隔命令行中的各个字段。

备注:命令会话中的每一行都必须以回车和换行两种字符结尾。 所有打印机命令必须采用大写字符。

# <span id="page-5-1"></span>打印机命令

格式:

<!> {offset} <200> <200> {height} {qty}

其中:

<!>: 使用" !"作为控制会话的起始字符。

{offset}:整个标签的横向偏置。此值可以使所有域以指定的单位数量进行横向偏置。

<200>: 横向分辨率 (以点/英寸为单位)。

<200>: 纵向分辨率 (以点/英寸为单位)。

{height}:标签的最大高度。

标签最大高度的计算方法是,先测出从第1个黑条(或标签间隙)底部到下一个黑条(或标签间隙) 顶部之间的距离。然后从中减夫 1/16 英寸(1.5 毫米), 所得结果即最大高度。(以点为单位时: 对 于 203 d.p.i 打印机, 减去 12 点; 对于 306 d.p.i. 打印机, 减去 18 点) {qty}: 要打印的标签数量。最大值 = 1024。

<span id="page-5-2"></span>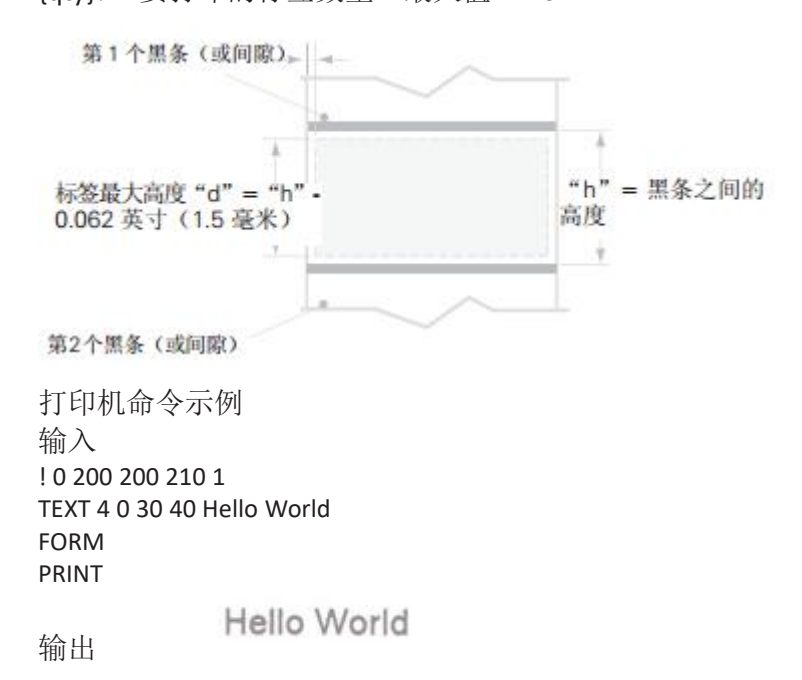

# **PRINT** 命令

PRINT 命令作为整个命令集的结束命令,将会启动文件打印。在任何情况下(行式打印模式除外), 这项命令都必须是最后一条命令。执行 PRINT 命令时,打印机将从控制会话中退出。确保使用回车 和换行字符结束此项及所有命令。

格式: {command} 其中: {command}: PRINT

# <span id="page-6-0"></span>**END** 命令

END 命令可以正常终止一项命令,也可在不打印的情况下执行一项命令。 格式: END {command} 其中: {command}: END 示例: フィング・フィッシュ アンディング・システム REM 发送一个空白标签 ! 0 200 200 240 1\r\n PAGE-WIDTH 240\r\n BOX 0 0 200 200 10\r\n BOX 50 50 220 220 10\r\n END\r\n

# <span id="page-6-1"></span>**ABORT** 命令

ABORT 命令可以在不打印的情况下终止当前的控制会话。 格式: {command} 其中: {command}: ABORT

# <span id="page-6-2"></span>**FORM** 命令

FORM 命令可以指示打印机在一页打印结束后切换至下一页顶部。 格式: {command} 其中: {command}: FORM 在下例中,打印机将在打印标签后执行换页操作。有关设置执行 FORM 命令时打印机操作的信息, 请参阅设计收据和列表一节中的 SETFF(设置换页)命令。 示例 输入: $\qquad \qquad \qquad$   $\qquad \qquad$   $\qquad \qquad \qquad$   $\qquad$ ! 0 200 200 3 1 IN-CENTIMETERS **CENTER** TEXT 4 1 0 5 Hello World FORM PRINT

# <span id="page-7-0"></span>**UNITS** 命令

汉印 HPRT

UNITS 命令可以针对控制会话中的所有后续命令字段指定度量系统。输入所有控制命令的坐标、宽度 和高度时,均可精确到四位小数位。通过在控制会话的第一行后紧跟单位命令,还可将指定的度量系 统应用于偏置和高度字段。在单位命令发出之前,打印机度量系统默认以点为单位。

```
格式:
{command}
其中:
{command}: 从下面选择一项:
IN-INCHES 度量单位为英寸。
IN-CENTIMETERS 度量单位为厘米。
IN-MILLIMETERS 度量单位为毫米。
IN-DOTS 度量单位为点。
UNITS 命令示例
输入 1:
! 0.3937 200 200 1 1
IN-INCHES
T 4 0 0 0 1 cm = 0.3937"
IN-DOTS
T 4 0 0 48 1 mm = 8 dots
B 128 1 1 48 16 112 UNITS
T 4 0 48 160 UNITS
FORM
PRINT
输出 1:
```

```
1 cm = 0.3937"
 1 mm = 8 dots
      \label{eq:2.1} \mathcal{F}(x) = \mathcal{F}(x) = \mathcal{F}(x) \quad \text{and} \quad \mathcal{F}(x) = \mathcal{F}(x) \quad \text{and} \quad \mathcal{F}(x) = \mathcal{F}(x) \quad \text{and} \quad \mathcal{F}(x) = \mathcal{F}(x) \quad \text{and} \quad \mathcal{F}(x) = \mathcal{F}(x) \quad \text{and} \quad \mathcal{F}(x) = \mathcal{F}(x) \quad \text{and} \quad \mathcal{F}(x) = \mathcal{F}(x) \quad \text{and} \quad \mathcal{F}(x) = \mathcal{F}(x) \quad \UNITS
```

```
输入 2:
! 0 200 200 2.54 1
IN-CENTIMETERS
T 4 0 1 0 1" = 2.54 cmIN-MILLIMETERS
T 4 0 0 6 203 dots = 25.4 mm
B 128 0.125 1 6 12 14 UNITS
T 4 0 16 20 UNITS
FORM
PRINT
输出 2:1'' = 2.54 cm
203 dots = 25.4 mm
     UNITS
```
# <span id="page-8-0"></span>**POPRINT** 命令

POPRINT命令用于旋转180度打印。 功能与PRINT一致,只是将之前添加的内容全部旋转180度打印出来。 该命令非全局设置,且不影响下一张标签。

# <span id="page-8-1"></span>使用注释

注释可以添加在命令会话第一行和"PRINT"命令之间。 在文件中添加注释时,需要将" ;"字符置入第一列,以此作为注释行的起始部分。" ;"字符与行 末尾的所有其他文本都将被忽略。CONCAT 与 ENDCONCAT 命令之间不可添加注释。 注释示例 输入: ! 0 200 200 25 1 IN-MILLIMETERS JOURNAL ; Center justify text CENTER ; Print the words ' A COMMENT' TEXT 5 1 0 5 A COMMENT ; Print the label and go to top of next form FORM PRINT 输出:A COMMENT

# <span id="page-9-0"></span>**3.**文本

汉印<br>HPRT

### <span id="page-9-1"></span>**TEXT** 命令

TEXT 命令用于在标签上添加文本。这项命令及其各衍生命令可以控制使用的具体字体号和大小、标 签上文本的位置以及文本的方向。标准常驻字体能够以 90 度的增量旋转,如下例所示。 格式:

{command} {font} {size} {x} {y} {data}

其中:

{command}:从下面选择一项:

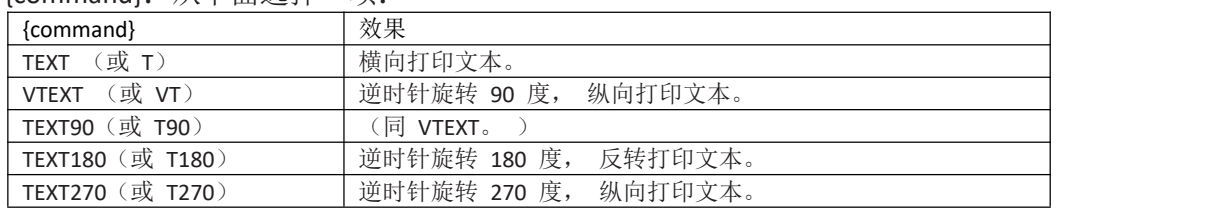

{font}: 字体名称/编号。

{size}: 字体的大小标识。(默认值 0,最大值 7)

{x}: 横向起始位置。

{y}: 纵向起始位置。

(x, y)是当前页面范围内的坐标。(对于 HM-Z3, x 的最大值为 576, y 的最大值为 2400。) {data}: 要打印的文本。

{font}的参数设置:

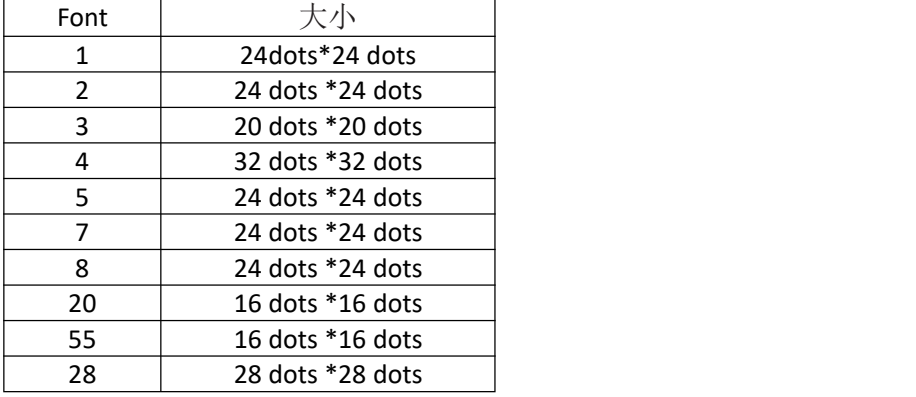

{size}的参数设置:

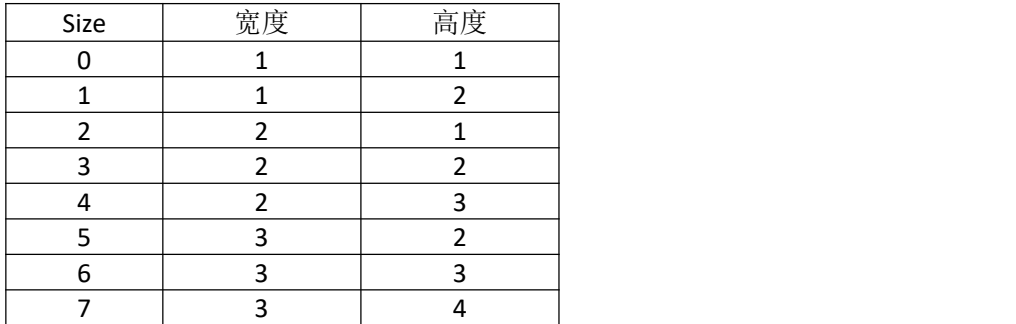

示例 输入: $\qquad \qquad \qquad$   $\qquad \qquad$   $\qquad \qquad \qquad$   $\qquad$ ! 0 200 200 210 1 TEXT 4 0 200 100 TEXT

汉印 **HPRT** 

```
TEXT90 4 0 200 100 T90
TEXT180 4 0 200 100 T180
TEXT270 4 0 200 100 T270
FORM
PRINT
输出:
 DRITEXT
```
# <span id="page-10-0"></span>**TEXT** 串联命令(**CONCAT**和**VCONCAT**)

```
使用文本串联,可以为字符串分配不同的字符样式,在同一文本行上使用统一间距进行打印。这项命
令可以与可缩放字体组合使用。
格式:
{command} {x} {y} {font} {size} {offset} {data} """"{font} {size} {offset} {data} <ENDCONCAT>
其中:
{command}:从下面选择一项:
CONCAT: 横向串联。
VCONCAT: 纵向串联。
{x}: 横向起始位置。
{y}: 纵向起始位置。
{font}: 字体名称/编号。
{size}: 字体的大小标识。
{offset}: 文本相对起始位置的偏置单位值。用于对齐单个文本字符串或创建上标/下标字符。
{data}: 要打印的文本。
<ENDCONCAT>: 终止串联。
文本串联示例
输入:\qquad \qquad \qquad \qquad 输入:\qquad \qquad \qquad! 0 200 200 210 1
CONCAT 75 75
4 2 5 $
4 3 0 12
4 2 5 34
ENDCONCAT
FORM
PRINT
输出:$1934
```
### <span id="page-11-0"></span>**COUNT** 命令

COUNT 命令可以用于打印多个标签,其中条码中编码的数字文本域或数字数据将针对每个标签依次 递增或者递减。TEXT/BARCODE 命令字符串必须包含此数字数据,将其作为字符串的最后若干字符。 数字数据部分最多可以包含 20 个字符,且可以以'-'符号作为前缀。增加或减少数字数据时不能以 '0'为增量或减量。前导零将予以保留。一个标签文件中最多可使用三个 COUNT 命令。 递增/递减的数字数据包含在 TEXT 或 BARCODE 命令中,后面紧跟 COUNT 命令。 格式: {command} {numeric value} 其中: {command}: COUNT {numeric value}: 任何整数值都不能超过 20 个字符。如果希望减小 TEXT/BARCODE 值, 则可以在值前 添加'-'符号。输出结果中将保留前导零。 COUNT 命令示例 输入: $\qquad \qquad \qquad$   $\qquad \qquad$   $\qquad \qquad \qquad$   $\qquad$ ! 0 200 200 210 3 ; Print 3 labels **CENTER** TEXT 4 0 0 50 TESTING 001 COUNT 1 TEXT 7 0 0 100 Barcode Value is 123456789 COUNT -10 BARCODE 128 1 1 50 0 130 123456789 COUNT -10 FORM PRINT 输出:TESTING 001 Barcode Value is 123456789 

**TESTING 002** Barcode Value is 123456779 

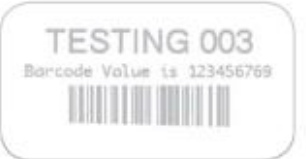

```
SETMAG 命令
```
SETMAG 命令可将常驻字体放大指定的放大倍数。 格式:  ${command}$   ${w}$   ${h}$ 其中: {command}: SETMAG {w}: 字体的宽度放大倍数。有效放大倍数为 1 到 16。 {h}: 字体的高度放大倍数。有效放大倍数为 1 到 16。 .<br>备注: SETMAG 命令在标签打印后仍保持有效。这意味着要打印的下一标签将使用最近设置的 SETMAG 值。要取消 SETMAG 值并使打印机可 以使用默认字体大小,请使用 SETMAG 命令,且放大倍数为 0,0。 SETMAG 命令示例 输入: $\qquad \qquad \qquad \qquad$  输入: $\qquad \qquad \qquad$ ! 0 200 200 210 1 **CENTER** SETMAG 1 1 TEXT 0 0 0 10 Font 0-0 at SETMAG 1 1 SETMAG 1 2 TEXT 0 0 0 40 Font 0-0 at SETMAG 1 2 SETMAG 2 1 TEXT 0 0 0 80 Font 0-0 at SETMAG 2 1 SETMAG 2 2 TEXT 0 0 0 110 Font 0-0 at SETMAG 2 2 SETMAG 2 4 TEXT 0 0 0 145 Font 0-0 at SETMAG 2 4 ; Restore default font sizes SETMAG 0 0 FORM PRINT 输出:FIRE RELATIONS 1.1 Font 8-9 at 55790 1 2 Fort 0-0 at SETHAG 2 1 Font 8-8 at SETMAG 2 2 Font 0-0 at SETMAG 2 4

# <span id="page-13-0"></span>**BKT** 命令

BKT 命令用于在标签上添加水印。这项命令及其各衍生命令可以控制使用的具体字体号和大小、标签 上文本的位置以及文本的方向。标准常驻字体能够以 90 度的增量旋转, 如下例所示。 格式:

 ${command}{font}{s isze}{x}{y}{b}$ 

其中:

{command}:从下面选择一项:

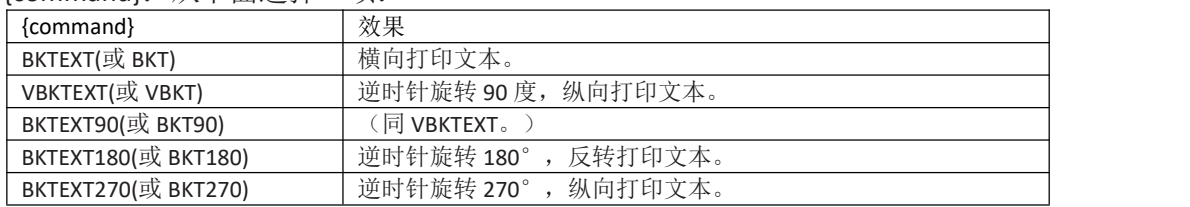

{font}: 字体名称/编号。 {size}: 字体的大小标识。 {x}: 横向起始位置。 {y}: 纵向起始位置。 {data}: 要打印的文本。

{font} 参数设置

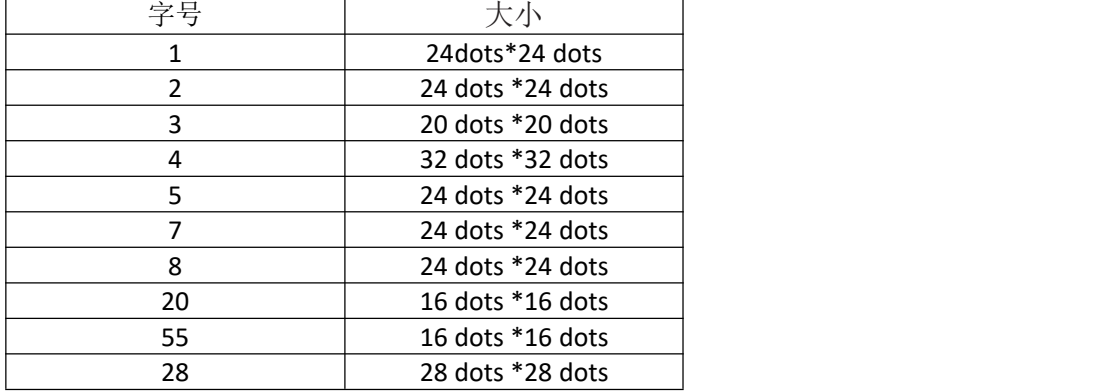

示例

输入: ! 0 200 200 210 1 TEXT 4 0 200 100 TEXT TEXT90 4 0 200 100 T90 TEXT180 4 0 200 100 T180 TEXT270 4 0 200 100 T270 FORM PRINT 输出:

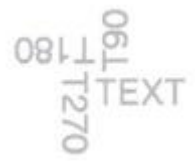

注:本命令1.2版本开始适用

# <span id="page-14-0"></span>**4.**条码指令

# <span id="page-14-1"></span>**BARCODE** 命令

BARCODE 命令能够以指定的宽度和高度纵向和横向打印条码。

标准条码

格式:

汉印 HPRT

{command} {type} {width} {ratio} {height} {x} {y} {data}

其中:

{command}: 从下面选择一项:

BARCODE (或 B) : 横向打印条码。

VBARCODE (或 VB) 纵向打印条码。

{type}: 从下表中选择:

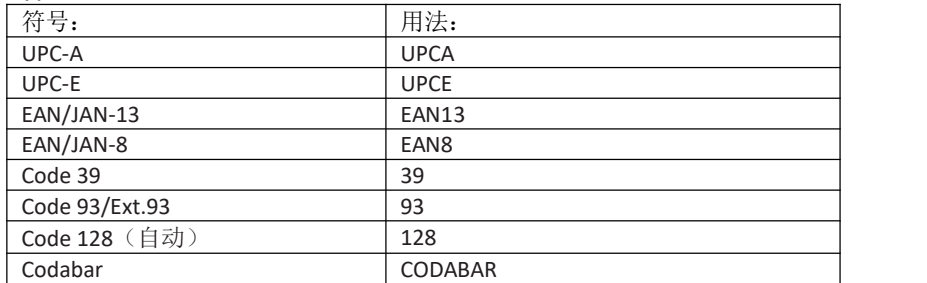

备注:条码数据必须在 {data}部分提供,且应位于新的行字符序列之前。否则,打印机可能会将下一条命令识别为条码数据,因而生成错 误条码,并导致下一条命令的执行错误。

{width}: 窄条的单位宽度。

{ratio}: 宽条与窄条的比率。

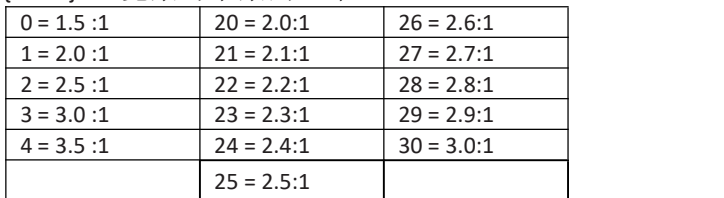

备注:附录中的比率为推荐值,旨在帮助您获得最佳效果;当然,您可以指定任意比率。

{height}:条码的单位高度。

{x}: 横向起始位置。 {y}: 纵向起始位置。 {data}: 条码数据。

条码示例  $\quad \quad \ \ \, \text{m}$   $\quad \quad \ \ \, \text{m}$ ! 0 200 200 210 1 BARCODE 128 1 1 50 150 10 HORIZ. TEXT 7 0 210 60 HORIZ. VBARCODE 128 1 1 50 10 200 VERT. VTEXT 7 0 60 140 VERT. FORM PRINT 输出: (如右图)

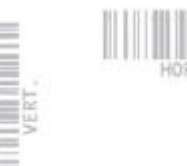

# <span id="page-15-0"></span>**BARCODE-TEXT** 命令

BARCODE-TEXT 命令用于通过创建条码时所用的相同数据来标记条码。这项命令避免了使用单独文本 命令注释条码的必要。文本位于条码下方的中间位置。 使用 BARCODE-TEXT OFF (或 BT OFF)可以禁用它。 格式: {command} {font number} {font size} {offset} 其中: {command}: BARCODE-TEXT(或 BT) {font number}: 注释条码时要使用的字体号。 {font size}: 注释条码时要使用的字体大小。 {offset}: 文本距离条码的单位偏移量。 BARCODE-TEXT 示例 输入: $\qquad \qquad \qquad$   $\qquad \qquad$   $\qquad \qquad \qquad$   $\qquad$ ! 0 200 200 400 1 JOURNAL CENTER ; Annotate bar codes using font 7 size 0 ; and offset 5 dots from the bar code. BARCODE-TEXT 7 0 5 BARCODE 128 1 1 50 0 20 123456789 VBARCODE 128 1 1 50 40 400 112233445 BARCODE-TEXT OFF FORM PRINT 输出: (如右图)

# <span id="page-15-1"></span>**PDF417**(便携式数据文件)

格式: {command} {type} {x} {y} [XD n] [YD n] [C n] [S n]  $\qquad \qquad$  123456789 {data} <ENDPDF> 其中: {command}: 从下面选择一项: BARCODE (或 B) : 横向打印条码。 VBARCODE (或 VB) : 纵向打印条码。 {type}: PDF-417 {x}: 横向起始位置。 {y}: 纵向起始位置。 [XD n]: 最窄元素的单位宽度。 范围介于 1 至 32 之间, 默认值为 2。 [YD n]: 最窄元素的单位高度。 范围介于 1 至 32 之间, 默认值为 6。 [C n]: 要使用的列数。数据列不包括起始/终止字符和左/右指示符。范围介于 1 至 30 之间,默认值  $\overline{\mathcal{P}}$  3。 [S n]: 安全级别,指示要检测和/或纠正的最大错误量。范围介于 0 至 8 之间,默认值为 1。 {data} 条码数据。 <ENDPDF>: 终止 PDF-417。 备注: BARCODE-TEXT 命令不能用于 PDF-417 条码类型。对于任何所需的可人工识读文本, 必须使用 TEXT 命令单独输入, 如 下例所示。 PDF417 示例

输入: $\qquad \qquad \qquad \qquad$  输入: $\qquad \qquad \qquad$ ! 0 200 200 210 1 B PDF-417 10 20 XD 3 YD 12 C 3 S2 PDF Data ABCDE12345 ENDPDF T 4 0 10 120 PDF Data T 4 0 10 170 ABCDE12345 FORM PRINT 输出:  $\hspace{0.5cm}$ 

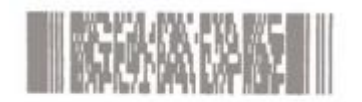

PDF Data ABCDE12345

#### <span id="page-16-0"></span>**QR Code**

汉印

格式:  ${compand}$  {type}  ${x}$  {y} [M n] [U n] {data} <ENDQR> 其中: {command}: 从下面选择一项: BARCODE (或 B) : 横向打印条码。 VBARCODE (或 VB) : 纵向打印条码。 {type}: QR {x}: 横向起始位置。 {y}: 纵向起始位置。 [M n]: QR Code 规范编号。选项是 1 或 2。QR Code Model 1 是原始规范, 而 QR Code Model 2 则是该 符号的经过增强后的形式。Model 2 提供了附加功能,而且可以自动与 Model 1 进行区分。Model 2 为 推荐规范,是默认值。 [U n]: 模块的单位宽度/单位高度。 范围是 1 至 32。 默认值为 6。 {data}: 提供生成 QR Code 所需的信息。 请参见下面的示例。 {data} 除了包含实际的输入数据字符串外,还包含一些模式选择符号。输入数据类型可以由打印机软 件自动识别,也可以通过手动方式设置。模式选择符号和实际数据之间有一个分隔符(逗号)。 用于自动选择数据类型的数据字段格式: <Error Correction Level><Mask No.><Data Input Mode (should be " A")>,<Data Character String> 纠错级别应为以下符号之一: H - 极高可靠性级别 ( H 级) ; Q - 高可靠性级别 ( Q 级) ;

M - 标准级别 ( M 级) ;

L - 高密度级别 ( L 级)。 掩码号可能会省略,也可能具有一个值 (介于 0 至 8 之间) : 无 - 软件自动选择掩码; 0 至 7 - 使用带有相应编号( 0 至 7) 的掩码; 8 - 无掩码。 用于手动选择数据类型的数据字段格式包含字符模式符号,采用如下格式: <Error Correction Level><Mask No.><Data Input Mode (should be " M")>, <Character Mode 1><Data Character String 1>, <Character Mode 2><Data Character String 2>,< : >< : >,<Character Mode n><Data Character String n> 字符模式符号: N – 数字; A - 字母数字; Bxxxx - 二进制, 二进制模式包含由 2 字节 BCD 代码表示的数据字符的数量 (xxxx)。 K – Kanji 不同的数据字段 (带有对应的字符模式符号)由逗号分隔。 如果输入模式设置为"自动",则无法设置 0x80 至 0x9F 和 0xe0 至 0xFF 的二进制代码。 <ENDQR>: 终止 QR Code。 数据字段格式设置示例 示例 1 Error Correction Level:Standard level <M> Mask No.:<None> Input mode:Automatic setting <A> Data:QR Code The {data} field presentation for generating a QR code under the conditions above: MA,QR Code 示例 2 Error Correction Level:Ultra high reliability level <H> Mask No.:<0> Input mode:Manual setting <M> Character Mode:Numeric mode <N> Data:0123456789012345 The {data} field presentation: H0M,N0123456789012345 示例 3 Error Correction Level:Standard level <M> Mask:<None> (Automatic selection) Input mode:Manual setting <M> Character Mode:Alphanumeric mode <A> Data:AC-42 The {data} field presentation: MM,AAC-42 示例 4 Error Correction Level:High density level <L> Mask No.:Automatic setting <None> Input mode:Manual setting <M> Character Mode:Alphanumeric <A> Data:QR code Character Mode:Numeric <N> Data:0123456789012345

Character Mode:Alphanumeric <A> Data:QRCODE Character Mode:Binary <B> Data: qrcode The {data} field presentation: LM,AQRcode,N0123456789012345,AQRCODE,B0006qrcode 备注: BARCODE-TEXT 命令不能用于 QR Code。对于任何所需的可人工识读文本, 必须使用 TEXT 命令单独输入, 如下例所示。 QR Code 示例 输入: ! 0 200 200 500 1 B QR 10 100 M 2 U 10 MA,QR code ABC123 ENDQR T 4 0 10 400 QR code ABC123 FORM PRINT 输出: 鹽

QR code ABC123 备注: 可人工识读的文本不包含在 QR 代码输出结果中。

汉印 HPRT

#### 汉印 HPRT

# <span id="page-19-0"></span>**5.**图形

# **BOX** 命令

用户可以使用 BOX 命令生成具有指定线条宽度的矩形。 格式:  ${command}$  {xo} {yo} {x1} {y1} {width} 其中: {command}: BOX {x0}: 左上角的 X 坐标。 {y0}: 左上角的 Y 坐标。 {x1}: 右下角的 X 坐标。 {y1}: 右下角的 Y 坐标。 {width}: 形成矩形框的线条的单位宽度。 BOX 命令示例  $\quad \quad \ \ \, \text{m}$   $\quad \quad \ \ \, \text{m}$ ! 0 200 200 210 1 BOX 0 0 200 200 1 FORM PRINT 输出:  $0,0$ 

200,200

### 备注: 输出中显示的文本坐标仅用于说明之目的。

# <span id="page-19-1"></span>**LINE** 命令

使用 LINE 命令可以绘制任何长度、宽度和角度方向的线条。 格式: {command} {x0} {y0} {x1} {y1} {width} 其中: {command}: 从下面选择一项: LINE (或 L): 打印线条。 {x0}: 左上角的 X 坐标。 {y0}: 左上角的 Y 坐标。 {x1}: 以下项的 X 坐标: - 水平轴的右上角。 - 垂直轴的左下角。 {y1}: 以下项的 Y 坐标: - 水平轴的右上角。 - 垂直轴的左下角。 {width}: 线条的单位宽度 输入: ! 0 200 200 210 1 LINE 0 0 200 0 1

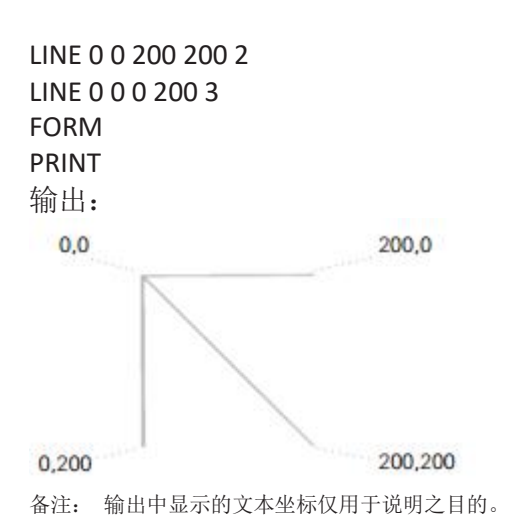

汉印 **HPRT** 

# <span id="page-20-0"></span>**INVERSE-LINE** 命令

INVERSE-LINE 命令的语法与 LINE 命令相同。位于 INVERSE-LINE 命令所定义区域内的以前创建的对象的 黑色区域将重绘为自色,白色区域将重绘为黑色。这些对象可以包括文本、条码和/或图形(包括下 载的.pcx 文件)。INVERSE-LINE 对在其之后创建的对象不起作用,即使这些对象位于该命令的覆盖区 域内也是如此。在示例 INVERSE2.LBL 中, 在 INVERSE-LINE 命令之后创建的文本字段部分仍然为黑色, 因此不可见,即使被放置在 INVERSE-LINE 区域内也是如此。 格式: {command} {x0} {y0} {x1} {y1} {width} 其中: {command}: 从下面选择一项: INVERSE-LINE (或 IL) : 在现有字段上方打印一个线条以反转图像。 {x0}: 左上角的 X 坐标。 {y0}: 左上角的 Y 坐标。 {x1}: 以下项的 X 坐标: - 水平轴的右上角。 - 垂直轴的左下角。 {y1}: 以下项的 Y 坐标: - 水平轴的右上角。 - 垂直轴的左下角。 {width}: 反转线的单位宽度。 INVERSE-LINE 命令示例 输入 1: ! 0 200 200 210 1 **CENTER** TEXT 4 0 0 45 SAVE TEXT 4 0 0 95 MORE INVERSE-LINE 0 45 145 45 45 INVERSE-LINE 0 95 145 95 45 FORM PRINT

输出 1:

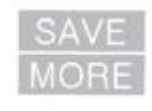

输入 2: ! 0 200 200 210 1 T 4 2 30 20 \$123.45 T 4 2 30 70 \$678.90 IL 25 40 350 40 90 T 4 2 30 120 \$432.10 FORM PRINT 输出 2:<br>- 23.45<br>- 3678.90<br>- 41374.10

### <span id="page-22-0"></span>**GRAPHICS** 命令

可以使用图形命令打印位映射图形。扩展图形数据使用 ASCII 十六进制字符来表示(参见示例)。通 过对十六进制数据的等效二进制字符使用 COMPRESSED-GRAPHICS 命令,可以将数据大小减半。如果 使用 CG, 对于每 8 位图形数据, 将会发送一个 8 位字符。如果使用 EG, 将使用两个字符 (16 位)来 传输 8 位图形数据, 因此 EG 的效率会减半。但是由于该数据是字符数据, 因此比二进制数据更容易 处理和传输。 格式:  ${command}$  {width} {height} {x} {y} {data} 其中: {command}: 从下面选择一项: EXPANDED-GRAPHICS (或 EG) : 横向打印扩展图形。 VEXPANDED-GRAPHICS (或 VEG) : 纵向打印扩展图形。 COMPRESSED-GRAPHICS(或 CG) : 横向打印压缩图形。 VCOMPRESSED-GRAPHICS(或 VCG) : 纵向打印压缩图形。 {width}: 图像的宽度 (以字节为单位)。 {height}: 图像的高度 (以点为单位)。 {x}: 横向起始位置。 {y}: 纵向起始位置。 {data}: 图形数据。 图形命令示例 输入: $\qquad \qquad \qquad \qquad$  输入: $\qquad \qquad \qquad$ ! 0 200 200 210 1 EG 2 16 90 45 F0F0F0F0F0F0F0F00F0F0F0F0F0F0F0F F0F0F0F0F0F0F0F00F0F0F0F0F0F0F0F FORM **FORM** PRINT 输出:  $\hspace{0.5cm}$ 55

备注: 图形输出已被放大。 实际大小为所示输出的四分之一。

# <span id="page-23-0"></span>**6.**高级命令

### **JUSTIFICATION** 命令

使用对齐命令可以控制字段的对齐方式。默认情况下,打印机将左对齐所有字段。对齐命令将对所有 后续字段保持有效,直至指定了其他对齐命令。 格式: {command} [end] 其中: {command}: 从下面选择一项: CENTER: 居中对齐所有后续字段。 LEFT: 左对齐所有后续字段。 RIGHT: 右对齐所有后续字段。 [end]: 对齐的结束点。如果未输入参数,则对于横向打印,对齐命令将使用打印头的宽度;而对于 纵向打印,对齐命令将使用零(页头)。 对齐示例 输入: $\qquad \qquad \qquad$   $\qquad \qquad$   $\qquad \qquad \qquad$   $\qquad$ ! 0 200 200 210 1 CENTER 383 TEXT 4 0 0 75 C LEFT TEXT 4 0 0 75 L RIGHT 383 TEXT 4 0 0 75 R FORM PRINT 输出:

L  $\mathbb{C}$ **R** 

### <span id="page-24-0"></span>**PAGE-WIDTH** 命令

打印机假定页面宽度为打印机的完整宽度。打印会话的最大高度由页面宽度和可用打印内存决定。如 果页面宽度小于打印机的完整宽度,则用户可以通过指定页面宽度来增加最大页面高度。 备注: 此命令应在打印会话开始时发出。 格式: {command} {width} 其中: {command}:从下面选择一项: PAGE-WIDTH (或 PW): 指定页面宽度。 {width}:页面的单位宽度。 PAGE-WIDTH 示例 输入 1: ! UTILITIES SETLP 7 0 15 PW 300 PRINT 在打印此文本时,标签内存宽度设置为 300 点。 输出 1: This text is printed with label memory width set t o 300 dots.

### <span id="page-24-1"></span>**PACE** 命令

此命令可以与批量打印一起使用。在激活 PACE 后,用户必须按下打印机的 FEED (送纸) 键才能打印 其他标签,直至完成批次数量。默认情况下,开机时定步功能处于禁用状态。 格式: {command} 其中: {command}: PACE PACE 命令示例 在以下示例中,所显示的命令文件将一次性发送至打印机。对于其他两个打印输出,依次按下 FEED (送纸)键可分别产生一个打印输出。  $\quad \quad \ \ \, \text{m}$   $\quad \quad \ \ \, \text{m}$ ! 0 200 200 210 3 ; Tell printer to print a label ; after each ' FEED' key press ; until all 3 labels are printed PACE ; Printer holds journal stock JOURNAL ; Center the text **CENTER** TEXT 4 1 0 10 Print 3 labels TEXT 4 1 0 90 Using PACE PRINT 输出:

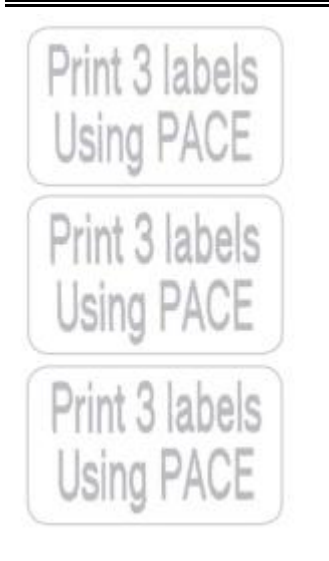

# <span id="page-25-0"></span>**WAIT** 命令

此命令用于在打印一个标签后引入一段延迟。 格式: {command} {delay-time} 其中: {command}: WAIT {delay-time}: 延迟时间以 1/8 秒为单位。 WAIT 命令示例 在下例中, 打印机将在打印每个标签后暂停 10 秒( 10 \* 8 = 80)。 输入: $\qquad \qquad \qquad$   $\qquad \qquad$   $\qquad \qquad \qquad$   $\qquad$ ! 0 200 200 150 5 WAIT 80 TEXT 5 0 0 20 DELAY 10 SECONDS FORM **FORM** PRINT

# <span id="page-25-1"></span>**TENSION** 命令

TENSION 命令用于在打印标签之前和/或之后,通过按预先指定的长度运行回卷电机来调整衬纸张力。 对于配备电机驱动的回卷机制的打印机,此调整操作可以改善剥离器的性能。如果打印机没有配备电 机驱动的回卷机制,则将忽略 TENSION 命令。 格式: {command} {length} 其中: {command}: 从下面选择一项: PRE-TENSION: 在打印标签之前执行张力调整。 POST-TENSION: 在打印标签之后执行张力调整。 {length}:回卷电机用于收紧衬纸张力的单位长度。当张力调整到位后,回卷电机将滑动(不会为下一 个打印周期用尽所有调整余地)。 TENSION 命令示例 在此示例中,将指示打印机运行回卷电机移动 30 点行,在打印标签之前绷紧衬纸上的所有松弛部分 以调整衬纸张力。

汉印 **HPRT** 

输入: $\qquad \qquad \qquad \qquad$  输入: $\qquad \qquad \qquad$ ! 0 200 200 150 1 PRE-TENSION 30 TEXT 5 0 0 20 ADJUSTS TENSION

# <span id="page-26-0"></span>**SPEED** 命令

此命令用于设置电机的最高速度级别。每一款打印机型号都设置了最低和最高极限速度。SPEED 命令 可以在 0 到 5 的范围内选择速度级别,0 表示最低速度。为每一款打印机型号设置的最高速度仅可在 理想条件下达到。电池或供电电压、材料厚度、打印黑度、是否使用贴标机、是否使用剥离器以及标 签长度等诸多因素均会影响最大极限打印速度。 警告: 在练习此命令时,用户将会覆盖标签打印的出厂设定速度,这可能会导致打印质量下降。如果使用当前 SPEED 设置影响到打印质量, 则应降低打印速度。 格式: {command} {speed level} 其中: {command}: SPEED {speed level}: 一个介于 0 到 5 之间的数字, 0 表示最低速度。 SPEED 命令示例 输入: $\qquad \qquad \qquad \qquad$  输入: $\qquad \qquad \qquad$ ! 0 200 200 150 1 SPEED 4 TEXT 5 0 0 20 PRINTS AT SPEED 4 FORM PRINT

# <span id="page-26-1"></span>**SETSP** 命令

SETSP 命令用于更改文本字符之间的间距。 格式: {command} {spacing} 其中: {command}: SETSP {spacing}: 字符间的单位尺寸。间距的默认值为零。请注意,此命令受单位命令设置的影响。 SETSP 命令示例 输入: ! 0 200 200 210 1 T 4 0 0 10 Normal Spacing SETSP 5 T 4 0 0 50 Spread Spacing SETSP 0 T 4 0 0 90 Normal Spacing FORM 输出:Normal Spacing

Spread Spacing Normal Spacing

# <span id="page-27-0"></span>**COUNTRY/CODE PAGE** 命令

使用 COUNTRY 控制命令可以针对指定的国家/地区替代适当的字符集。

格式:

汉印 HPRT

{command} {name}

其中:

{command}: COUNTRY

{name}: 从下表中选择:

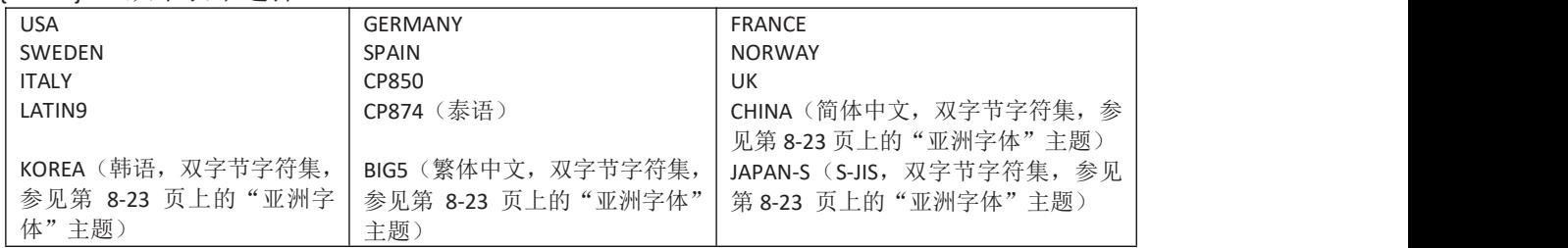

COUNTRY 命令示例 输入: $\qquad \qquad \qquad \qquad$  输入: $\qquad \qquad \qquad$ ! 0 200 200 80 1 IN-MILLIMETERS JOURNAL **CENTER** ; Set the country as USA COUNTRY USA ; Now Print Text From ISO substitution Table TEXT 4 0 0 8 COUNTRY IS USA TEXT 4 0 0 15 #\$@[\]^ ' {|}~ ; Set country for France and print the same text COUNTRY FRANCE TEXT 4 0 0 28 COUNTRY IS FRANCE TEXT 4 0 0 35 #\$@[\]^' {|}~ PRINT 输出:**COUNTRY IS USA** #\$@N^`{|}~

<span id="page-27-1"></span>**COUNTRY IS FRANCE** £\$à°c§^µéùè"

#### **DEFINE FORMAT**

汉印 **HPRT** 

可以通过以下方式定义标签格式文件:使用 DEFINE-FORMAT (或 DF)命令标记格式开始位置,使用 PRINT 标记结束位置。使用" \\"(双反斜杠)作为数据的占位符。 DEFINE FORMAT 命令示例

输入: $\qquad \qquad \qquad \qquad$  输入: $\qquad \qquad \qquad$ ! DF SHELF.FMT ! 0 200 200 210 1 **CENTER** TEXT 4 3 0 15 \\ TEXT 4 0 0 95 \\ BARCODE UPCA 1 1 40 0 145 \\ TEXT 7 0 0 185 \\ FORM **FORM** PRINT

#### <span id="page-28-0"></span>**USE-FORMAT**

USE-FORMAT(或 UF)命令指示打印机使用指定的格式文件。将使用该格式文件以及 USE-FORMAT 命 令后面提供的数据创建标签。在访问指定的格式文件后,打印机将使用所提供的数据替代" \\"分隔 符,从而生成所需的标签。

USE FORMAT 命令示例 输入: $\qquad \qquad \qquad$   $\qquad \qquad$   $\qquad \qquad \qquad$   $\qquad$ ! UF SHELF.FMT \$22.99 SWEATSHIRT 40123456784 40123456784 与所有打印命令一样,格式文件的每一行及其伴随的变量必须以回车符和换行符序列结尾。

在定义之后,格式将保留在打印机的非易失性内存中以供以后引用。可以通过重写格式文件来更改现 有格式。通过使用 DEL 命令,可以删除格式文件。

格式文件名可由不超过 8 个的字母或数字组成,格式文件扩展名可由不超过 3 个的字母或数字组成。 格式文件名或扩展名中的所有小写字母将转换为大写字母。

备注:例如,每次在打印机上使用" !DEFINE-FORMAT..."、" !DF..."或 Label Vista 应用程序创建文件时,文件信息将写入闪存中。与 RAM 不同,闪存不需要电池来保留数据,也不会因静电放电而导致数据损坏。尽管闪存在文件内容的安全保护方面要优于 RAM,但它受到平均 10,000 次写周期(即, 文件创建)的限制。出于此原因,用户在练习使用文件创建命令时应注意不要超过所声明的次数限制。

### <span id="page-29-0"></span>**BEEP** 命令

汉印<br>HPRT

此命令用于指示打印机让蜂鸣器发出给定时间长度的声音。未配备蜂鸣器的打印机将忽略此命令。 格式: {command} {beep \_ length} 其中: {command}: BEEP {beep \_ length}: 蜂鸣持续时间,以 1/8 秒为单位递增指定。 BEEP 命令示例 此示例指示打印机蜂鸣两秒钟 ( 16 x .125 秒 = 2 秒) 输入: ! 0 200 200 210 1 **CENTER** TEXT 5 0 0 10 beeps for two seconds BEEP 16 FORM PRINT

# <span id="page-30-0"></span>**7.**行式打印模式

# <span id="page-30-1"></span>**SETLP** 命令

选择行式打印机字体(SETLP 命令)将会更改打印机用于行式打印模式的字体。它还会选择打印机收 到回车符(十六进制值 OxOd)时打印机向下移动的空间量。 ! U1 SETLP {font name or number} {size} {unit height} {unit height} 值应设置为所用字体的实际高度。 SETLP 允许您使用常驻字体或下载到闪存中的预缩放字体。Label Vista 设计软件可以基于任何可用的 TrueType1字体为打印机创建和上传字体。 在使用行式打印机制作收据时,可以多次设置打印机字体。例如,若要使用大号字体将公司名称放置 在标签项部,可以更改为字体 5 大小 2, 然后再更改为字体 7 大小 0。 SET LP 命令示例 输入: $\qquad \qquad \qquad$   $\qquad \qquad$   $\qquad \qquad \qquad$   $\qquad$ ! U1 SETLP 5 2 46 AURORA' S FABRIC SHOP ! U1 SETLP 7 0 24 123 Castle Drive, Kingston, RI 02881 (401) 555-4CUT 输出: $\qquad \qquad \qquad \qquad$ **AURORA'S FABRIC SHOP** 123 Castle Drive, Kingston, R1 02881 (401) 555-4CUT **SETLF** 命令 使用 SETLF 命令可在不更改字体的情况下更改每行的高度。 格式: ! U1 SETLF {unit height}

<span id="page-30-2"></span>命令" ! U1 SETLF 40"可以针对收到的每个 LF (换行, 十六进制值 0x0a)字符, 将纸张向前走 40 个点。 SETLF 命令示例 输入: $\qquad \qquad \qquad \qquad$  输入: $\qquad \qquad \qquad$ ! U SETLP 4 0 40 SETLF 40 PRINT

Output 2 文本行 文本行 文本行 输出:

Output 2

Text line

Text line

Text line

汉印 HPRT

# <span id="page-31-0"></span>使用 **X** 和 **Y** 坐标移动

尽管打印机处于行式打印模式,但仍可以使用 X 和 Y 值将纸张纵向和横向移动。

格式:

! U1 X {unit value}

! U1 Y {unit value}

! U1 RX {unit x value to move relative to present position}

! U1 RY {unit y value to move relative to present position}

此命令用于在纸张上横向移动而不使用额外空格,或者在纸张上纵向移动而无需将 SETLF 命令设置为 特定值。

" Y"坐标不能使用负值。

# <span id="page-31-1"></span>**LMARGIN** 命令

LMARGIN 命令用于设置行式打印模式中的左边距。LMARGIN 命令不会发出多个 X 命令或插入空格, 而是将所有内容移动所选的点数。 格式:

! U1 LMARGIN {dots to offset from left}

此函数可与 PAGE-WIDTH 命令一起使用。LMARGIN 会将左边距从自动计算的纸张边缘移动设定的点数。

# <span id="page-31-2"></span>**SETBOLD** 命令

SETBOLD 命令可使文本加粗并稍微加宽。SETBOLD 命令会采用一个操作数来设置文本变黑的程度。 格式:

! U1 SETBOLD {value}

其中, {value} 是介于 0 到 5 之间的偏移量。 备注: value} 将采用 通过单位命令设置的单位。 默认单位设置以点为单位。( 203 点 = 1 英寸) 如果单位为英寸, 则偏移值的范围为 0-0.0246 英寸。 如果单位为厘米, 则偏移值的范围为 0-0.0625 厘米。 如果单位为毫米, 则偏移值的范围为 0-0.625 毫米。 完成后, 请务必发出" ! U1 SETBOLD 0"命令以禁用粗体格式。 SET BOLD 命令示例  $\quad \quad \ \ \, \text{m}$   $\quad \quad \ \ \, \text{m}$ ! U1 SETBOLD 2 This text is in bold ! U1 SETBOLD 0 but this text is normal. 输出: This text is in bold but this text is nonrol.

#### <span id="page-31-3"></span>**Form Feed**

ASCII 字符 (0x0c),可将纸张向前走到下一个索引标记位置,或前进由 PAGE-HEIGHT、SETFF 或 SET-TOF 命令指定的长度。(索引标记是打印纸背面的一条黑线,或标签之间的间距。)

#### <span id="page-31-4"></span>**Backspace**

ASCII 字符 (0x08), 可作为非破坏性退格。退格符后面的字符将显示在前一字符的上面。

#### <span id="page-32-0"></span>**SETFF** 命令 SETFF 命令用于将介质的顶部与打印头对齐。执行该命令后,将在以下情况下进行对齐: • 按下 FEED(送纸)键。 • 发出换页符 (0x0c)。 <!> <UTILITIES> {command} {max-feed} {skip-length} <PRINT> 其中: {command}: SETFF {max-feed}: 打印机在搜索下一个可视标记以对齐页面顶部时向前走纸的最大单位长度。有效值为 0-20,000。 {skip-length}: 打印机越过页面顶部向前走纸的单位长度。有效值为 5-50。 SETFF 命令示例 以下示例对打印机进行编程,以便在找到可视标记之前或者在走纸距离达到最大值 25 毫米之前一直 向前走纸。如果找到可视标记,纸张将再向前走 2.5 毫米。 ! UTILITIES IN-MILLIMETERS SETFF 25 2.5 PRINT

- 
- 
- 发出 FORM 命令。

格式:

汉印 HPRT

输入:

# <span id="page-33-0"></span>**8.**高级实用工具

# <span id="page-33-1"></span>**VERSION** 实用工具

此命令用于以四位字符组成的以 Null 终止的 ASCII 字符串形式报告固件版本。 格式: カランド アイトロン おおし おおし しんこうかい しんこうかい おおし しんこうしょう <!> <UTILITIES> {command} <PRINT> 其中: {command}: VERSION VERSION 示例 输入: ! UTILITIES VERSION

# <span id="page-33-2"></span>**TIMEOUT** 实用工具

使用 TIMEOUT 命令可设置打印机在不接收数据时保持开机的时间。如果在指定超时后未接收任何数 据,打印机将自行关闭以节省电量并延长电池寿命。您可以通过将超时值设置为 0 来禁用超时功能。 格式: <!> <UTILITIES> {command} {time} <PRINT> 其中: {command}: TIMEOUT {time}: 打印机自行关闭前无活动的时间(以 1/8 秒为单位)。 TIMEOUT 实用工具示例 输入: ! UTILITIES TIMEOUT 960 PRINT 本例将打印机设置为在无活动 2 分钟后关闭(120 秒 X 8 = 960)。

PRINT